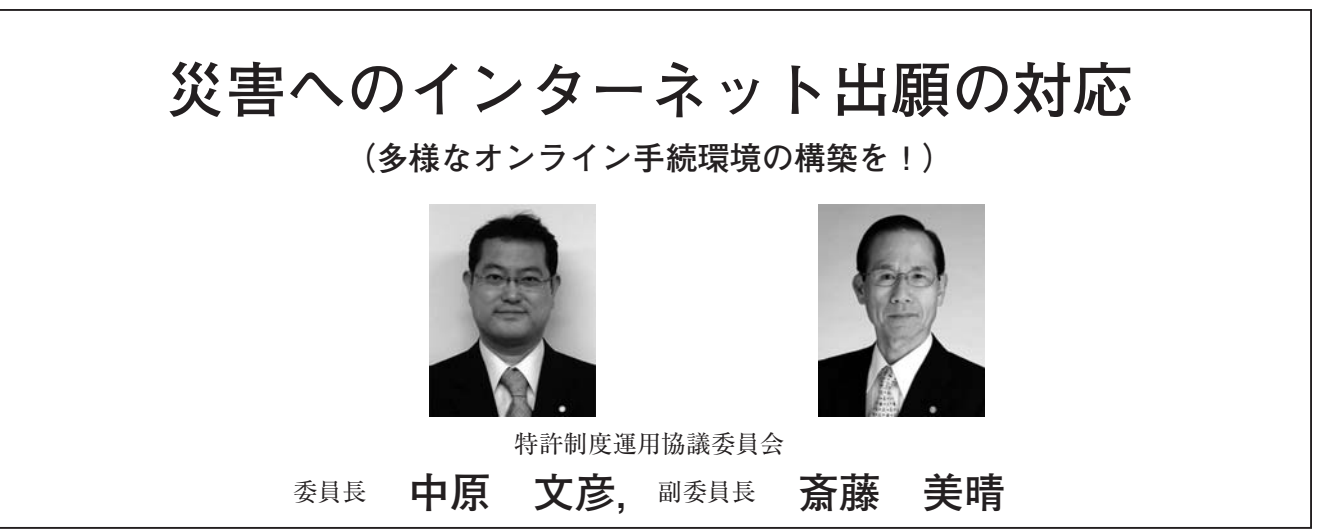

## **はじめに**

平成 23 年 3 月 11 日に発生した東北地方太平洋沖地震を原因とする東日本大震災に伴い、特許庁との 手続に必要な電子機器の損傷や通信回線の不通に遭遇した会員事務所もあったことと思います。

今後,東日本での余震やその他の地域での別の災害の可能性が取り沙汰されていますが,災害に遭遇して も,代理人としては可能な限り特許庁との手続確保を図る必要があります。

一方,インターネット出願では,災害にも対応できるよう,電子データを郵送する緊急避難手続が可能で す。

しかし,種々の災害形態を想定し,被災下におけるパソコン操作や特許庁との手続の確実性等を考慮する と,パソコンの分散化や多様な通信回線の利用により,日頃から慣れたオンライン操作で何とか手続に漕ぎ 着けた方が安心できるのではないでしょうか。

そこで,これまでインターネット出願の推進に関与してきた経験を踏まえ,多様なオンライン手続環境を 構築する際の注意点をまとめるとともに,利用する機会の少ない緊急避難手続の手順も説明し,地震,水害, 火災等,個々の事務所で想定される種々の災害形態に備える参考に供します。

なお,本原稿は平成 23 年 4 月現在の情報に基づき急遽作成しましたので,今後変更も予想されます。

目 次

- 1. インターネット出願の利点の活用を!
- 2.災害時,特許庁への手続形態
- (1) 個々の事務所設備での対応
- (2) 個々の事務所以外の設備での対応
- 3.複数箇所にオンライン設備を整備する際の注意点
	- (1) 分散するパソコンに応じて通信回線の確保を!
- (2) 複数箇所へパソコンの分散を!
- (3) 1 台はノート型パソコンの用意を!
- (4) 電子証明書の追加登録を!
- (5) パソコンの再起動環境の確保を!
- (6) 手続データの確保,消失防止を!
- (7) マニュアル,説明書類の備えを!

# 4.電子証明書の追加登録

- (1) 他 PC 用「PC 限定タイプ」証明書ストア
- (2) 任意タイプの証明書ストアも利用価値あり
- (3) 公的個人認証サービス
- 5.災害記録の作成を!
- 6.分散した手続データの移行
- 7.緊急避難手続
- (1) 特許庁への事前連絡
- (2) CD-R による手続手順
- (3) その他のメディアによる手続手順
- 8.その他
	- **1.インターネット出願の利点の活用を!**

インターネット出願には以下の特徴があり,**「災害 時にもオンライン手続の確保が容易」です。特に**,通 信回線を問わない点を最大限に利用したいものです。

・原則 365 日,24 時間の手続が可能 拒絶理由通知等の特定通知の受領は開庁日の  $9:00 \sim 22:00$ 

閲覧は開庁日の 9:00 〜 22:00

- ・通信回線を問わず,事務所,支所,自宅,屋外か らでも手続可能
- ・オンラインで申請人利用登録後,電子証明書の追 加登録後,直ちに手続可能
- ・緊急避難手続が可能(PCT-RO,PCT-SAFE は 対象外)

#### **2.災害時,特許庁への手続形態**

災害時の手続形態としては,以下のものがありま す。

- ・オンライン手続(外部機関利用も可能)
- ・緊急避難手続(電子データの郵送,原則,事前連 絡要)
- ・紙手続(紙書面の郵送,データエントリー料に注 意)
- **(1) 個々の事務所設備での対応**

個々の事務所では,通常利用するパソコンによるオ ンライン手続が困難になっても,予め別のオンライン 接続環境を整備しておけばそれに切換え,事務所内, 支所,自宅,屋外その他からオンライン手続可能です。

オンライン手続困難な場合,緊急避難手続および紙 手続を活用する手法があります。

なお,予め連携する会員事務所を介して手続する形 態も考えられますが,事務所の支所を介した手続と同 様に考えれば良いと思います。

#### **(2) 個々の事務所以外の設備での対応**

平成 23 年 4 月から各都道府県の知財総合支援窓口 に設置されているインターネット出願用端末を利用す ることが可能です。ファイル形式の電子証明書(任意 タイプの証明書ストア)および公的個人認証サービス (住基カード)に対応しています。詳細は次のサイト をご参照ください(H23 年 4 月現在)。

http://www.jpo.go.jp/cgi/link.cgi?url=/torikumi/ chushou/chizai\_mado.htm

# **3.複数箇所にオンライン設備を整備する際の注 意点**

複数箇所にオンライン設備を整備することが有用で すが,その際に参考となる注意点があります。

**(1) 分散するパソコンに応じて通信回線の確保を!** 分散するパソコンに応じ,インターネット環境に入 れる通信回線を用意したいものです。通信回線は有 線、無線回線の何れも可能で、ADSL や FTTH、更に Wi-Fi 等の無線 LAN も有用です。最近,普及し始め た「モバイルルータ」は,屋内外を問わずにインター ネットに接続可能です。

一般にプロバイダを介してインターネット環境に 入っていると思われますが,プロバイダにトラブルが 発生する可能性もありますから,複数の異なるプロバ イダを活用することが好ましいでしょう。なお,「モ バイルルータ」は回線費用が必要ですが,プロバイダ 契約がないようです。

#### **(2) 複数箇所へパソコンの分散を!**

事務所内では複数のパソコンを備えて事務処理を行 い,特許庁への接続は特定のパソコンで行うケースが 多いでしょうが,緊急時や災害時には他のパソコンで 特許庁へ接続できるような体制が必要です。例えば, 支所,子会社,自宅その他の場所から特許庁に接続で きる環境を整備することが賢明です。特許庁との接続 環境を分散しておきましょう。

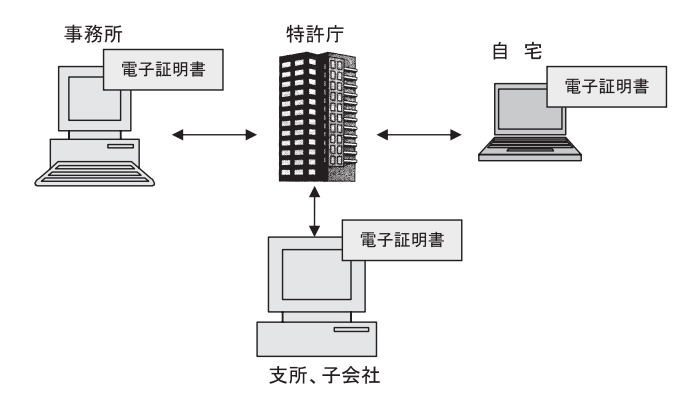

それには,複数のパソコンを用意する必要がありま すし,接続予定のパソコンには予め電子証明書(証明 書ストア)を追加登録しておくことも必要です。更 に,緊急避難手続に備え,CD-R(DVD)ドライブ (RW 機能要)を備えたパソコンも確保するとよいで しょう。

**(3) 1 台はノート型パソコンの用意を!**

複数のパソコンのうち**「1 台はノート型パソコン」** を用意すると安心です。モバイルルータと組合せれ ば,屋内外を問わず任意の場所からオンライン手続可 能です。

ノート型パソコンは,長時間バッテリー対応で,無 線 LAN 搭載タイプがお勧めです。災害時, 折角繋 がった回線で素早く手続できるように,あまり安価な 機種は避けた方が賢明です。

#### **(4) 電子証明書の追加登録を!**

特許庁へ接続を予定する個々のパソコンには,予め 電子証明書(証明書ストア)を追加登録しておきま しょう。

電子証明書にはファイル形式と IC カード形式があ り,ファイル形式の電子証明書を用いる場合,最初の 申請人利用登録の際,ファイル形式の電子証明書から 特許専用の証明書ストアを作成し,その証明書ストア がパソコンに登録されています。IC カード形式の電 子証明書を用いる場合,その IC カード情報がパソコ ンに登録されています。

同じ電子証明書を別のパソコンに追加登録する場 合,ファイル形式では証明書ストアを,IC カード形式 では IC カード情報をパソコンに追加登録します。登 録手順は後述します。

証明書ストアは、従来の「PC 限定タイプ」および 「PC 任意タイプ」に加えて,平成 23 年 4 月の i1.73 版 から**「他 PC 用 PC 限定タイプ」**が追加され,3 種類と なりました。これらは,ファイル形式の電子証明書か らユーザの選択によって作成します。個々の特徴は下 表の通りです。なお,「他 PC 用 PC 限定タイプ」の証 明書ストアの詳細は後述します。

これら「PC 限定タイプ」,「他 PC 用 PC 限定タイ プ」,「任意タイプ」の証明書ストアの特徴に応じ, 個々のパソコンに追加登録して災害に備えましょう。

例えば,事務所から特許庁へ常時接続するパソコン では「PC 限定タイプ」を,支所,子会社又は自宅から 特許庁へ接続するパソコンでは「PC 限定タイプ」又 は「他 PC 用 PC 限定タイプ」を予めパソコンへ登録 して業務を行えば,セキュリティ確保が容易です。

「任意タイプ」の証明書ストアの活用については後 述します。

さらに,ファイル形式の電子証明書に加え,安価な 公的個人認証サービス(住基カード)も有用です。自 宅等,名義人自身が使用すれば,セキュリティ確保が 容易です。

で,使用頻度が低いと忘れ易く,**5 回の誤入力でロッ クして再取得が必要になります。**

他方,民間の IC カード形式の電子証明書は,それ 自体およびカードリーダが割高ですし,複数の箇所で 使用しづらいと思われます。

**(5) パソコンの再起動環境の確保を!**

予期しない停電に遭遇すると、まれに、パソコンが 再起動不能となることが予想されますが,そのような 事態を想定して以下の対策を講じておくのも有用で す。

・再起動確保用のソフトやバックアップソフトの導入 ・無停電電源装置(UPS)の導入。UPS は瞬間的な電 源低下,突然の停電があっても数分間程度電源を供給 する機能を有し,通常の手順を経て電源を切ってパソ コンの再起動不能やデータ消失を防止します。

長寿命,大容量の USP は高価ですから,事務所内の パソコンの使用態様に応じて USP を接続するパソコ ンと,バックアップ用ソフトをインストールするパソ コンを使い分けることで,出費を抑えることが可能で す。

**(6) 手続データの確保,消失防止を!**

通常使用するパソコンとは異なるパソコン,特に異 なる場所のパソコンで業務やオンライン手続する必要 が生じた場合,業務や手続に必要なデータを入手でき るような工夫も必要です。

例えば,直近の作業中データや必要情報をネット上 のストレージ(保管) サービスにアップしておくのも 一法です。当然,セキュリティ確保に注意が必要で す。推奨するものではありませんが,例えば以下のよ うなものがあるようです。

インターネットディスク:

http://internetdisk.jp/index.html

ドロップボックス:

https://www.dropbox.com/

**(7) マニュアル,説明書類の備えを!**

災害の発生時に,通常使用しないパソコンを使用す る際に種々の設定が必要となることも予想されますの

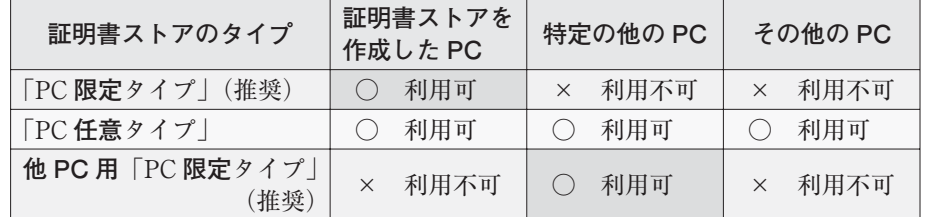

公的個人認証サービスの Pin パスワード管理は大切

- で,マニュアルや説明書類の準備しておきます。
	- ・インターネット出願ソフトの操作マニュアル
	- ・「インターネット出願第 2 版」(平成 21 年 5 月, (社)発明協会発行)

緊急避難手続,公的個人認証サービス入手設 定等には重宝しますが,ソフトのバージョン アップ (i1.73版)に伴い、電子証明書関係の記 述に注意が必要です。

# **4.電子証明書の追加登録**

通常業務で特許庁に接続しているパソコン以外のパ ソコンを特許庁へ接続するには,ファイル形式では証 明書ストアを,IC カード形式では IC カード情報を 各々のパソコンに追加登録する必要があります。セ キュリティを考慮すると,「PC 限定タイプ」又は「他 PC 用 PC 限定タイプ」の証明書ストアがお勧めです。 「PC 限定タイプ」の証明書ストアは,作成時にオリジ ナルの電子証明書を手元に用意する必要があります が,「他 PC 用 PC 限定タイプ」では,管理部署から電 子証明書を移動させる必要がありません。

各々のパソコンに証明書ストア等を追加登録するに は,「申請人情報・証明書管理ツール」から行います。 「申請人情報・証明書管理ツール」は,管理者権限で起 動したパソコンにおいて、デスクトップの「スター ト」,「すべてのプログラム」,「インターネット出願ソ フト」を経て起動します。

「PC 限定タイプ」および「任意タイプ」の証明書ス トアは,「申請人情報・証明書管理ツール」の「申請人 情報・証明書の登録」ボタンから起動し,オリジナル の電子証明書を用いて作成します。「任意タイプ」を 別のパソコンに登録する場合,予め作成した証明書ス

申請人情報·証明書管理ツール(証明書ストア)

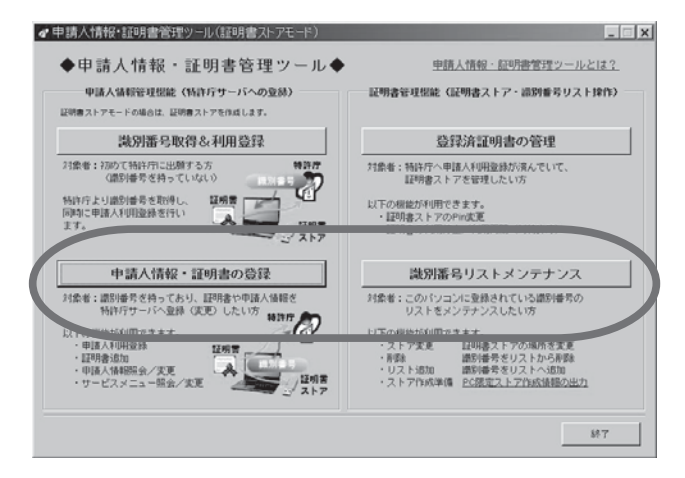

トアを「識別番号リストメンテナンス」ボタンを操作 して追加登録します。

以下に「他 PC 用 PC 限定タイプ」の証明書ストア の作成手順を示します。

## **(1) 他 PC 用「PC 限定タイプ」証明書ストア**

平成 23 年 4 月にバージョンアップされたインター ネット出願ソフト (i1.73版)から搭載された新機能 で,オリジナルの電子証明書から証明書ストアを作成 する際,作成するパソコンではなく,他の特定パソコ ンのみの使用に限定した証明書ストアを作成するもの です。オリジナルの電子証明書を持参や移動させずに 作成することが可能です。作成手順は次の通りです。 「支所,子会社その他」

① 申請人情報・証明書管理ツールの「識別番号リス トメンテナンス」を選択して「PC 限定ストア作成情 報」を作成し,これを電子証明書の管理部署へ電子 メール等で送付

「本社,電子証明書の管理部署」

② 申請人情報・証明書管理ツールの「申請人情報・ 証明書の登録」を選択し,「PC 限定ストア作成情報」 に基づき「PC 限定タイプ」の証明書ストアを作成し, 支所,子会社その他へ電子メール等で送付

「支所,子会社その他」

③ 申請人情報・証明書管理ツールの「識別番号リス トメンテナンス」を選択し,「PC 限定タイプ」の証明 書ストアの取込

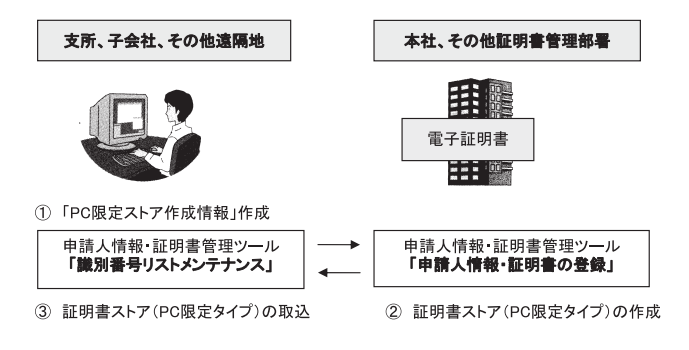

# **(2) 任意タイプの証明書ストアも利用価値あり**

セキュリティを考慮すると,何れのパソコンでも使 用可能な「PC 任意タイプ」の証明書ストアはお勧め ではありません。しかし,何れのパソコンでも使用可 能である点を利用し,予め 1 個作成して管理者が秘匿 管理しておき,災害時に任意のパソコンへ追加登録す る使用方法は利用価値があると思われます。

極端な例ですが,他人のパソコンにインターネット

出願ソフトをダウンロードし,「任意タイプ」の証明書 ストアを登録してオンライン手続することも可能で す。

秘匿方法として,種々の媒体に格納して管理者が保 持する他,管理者がネット上のフォルダ等に秘匿管理 する手法もあります(十分なセキュリティ確保が求め られますが。)。

このような「PC 任意タイプ」の証明書ストアを使 用した後,「識別番号リストメンテナンス」から該当す る識別番号情報を削除するとともに証明書ストアも削 除する等の対応をお勧めします。

## **(3) 公的個人認証サービス**

公的個人認証サービスをパソコンに登録するには 種々の設定が必要です。設定手順は次の通りです。

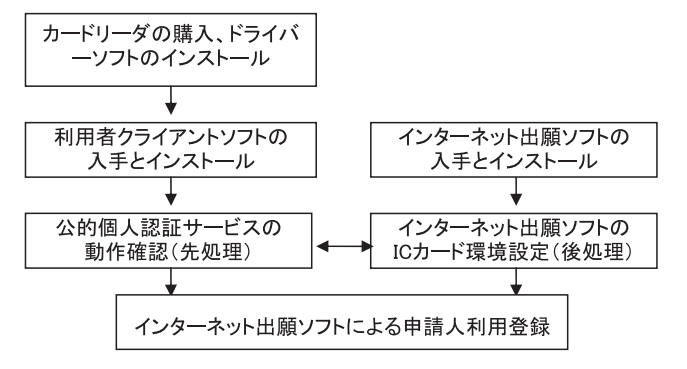

詳細は,パテント誌 (平成 22年1月号) 第99頁~, 「インターネット出願第 2 版」(平成 21 年 5 月,(社)発 明協会発行)第 143 頁〜をご参照下さい。

#### **5.災害記録の作成を!**

災害が発生した場合,緊急避難手続や後日の上申に 備え,災害記録等の資料を作成して保管することをお 勧めします。資料としては,インターネット上の信頼 のあるホームページのコピー.NTT 等の通信事業者 のお知らせ,新聞,公的機関の証明等があります。

ホームページのコピーは,例えば,キーボード上の 「プリントスクリーン:PrtScn」を押して描画ソフト (例えば Windows のペイント)に貼り付けて jpg や gif で電子化すれば、プリントや保管が可能です。

# **6.分散した手続データの移行**

分散させたパソコンで特許庁とオンライン手続した 場合,手続データが個々のパソコンに分散格納された 状態になります。これらの手続データは,通常管理す るパソコンへ移行させ,統一管理する必要がありま

す。

個々のパソコンに格納された手続データは,以下の 手順で移行することが可能です。

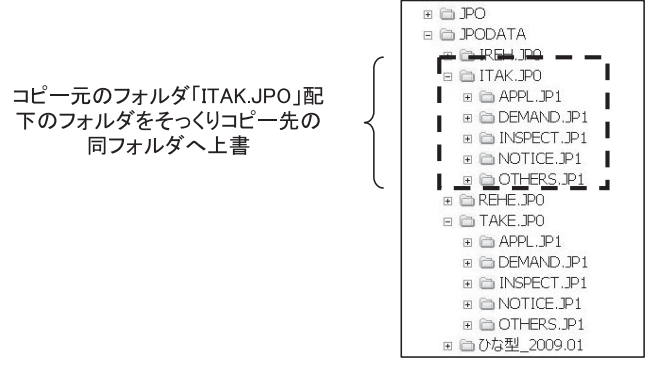

# **7.緊急避難手続**

緊急避難手続は,災害や通信回線障害等不測の事態 が発生した場合,送信データが 200MB を超える場合 等に,特許庁へ手続する直前の書類を CD-R 等へ出力 して特許庁へ郵送して行う手続です。**GUEST モード で起動しても緊急避難用 CD-R 等の作成が可能です。 従って,電子証明書が不要です。**

**(1) 特許庁への事前連絡**

緊急避難手続によって出願等をするには,原則とし て,事前に(独)工業所有権情報・研修館(INPIT)の 情報提供部電子出願担当へ連絡して承認が必要です。

・開庁日の 9:00 〜 18:00 電話:03-3581-1101 (内 2508)(平成 23 年 4 月現在)

・INPIT:http://www.inpit.go.jp/pcinfo/

operation/kinkyu.html

http://www.jpo.go.jp/torikumi/

hiroba/touhokujishin3.htm

(平成 23 年 4 月現在)

・ホットライン:24 時間 365 日

電話:03-3580-5002(平成 23 年 4 月現在)

今回の東日本大震災に関連しては,回線不通等に起 因してオンライン手続が困難な場合,緊急避難手続す る際の事前連絡を不要とする措置がとられています。

**(2) CD-R による手続手順**

緊急避難用 CD-R(CD-R,CD-RW)に送信ファイ ル内のファイルを出力します。それ以外のファイルは 出力できません。なお,市販の CD-R ドライブ装置が 必要です。

緊急避難用 CD-R にファイルを出力するには、送信 ファイル内のファイルを任意のドライブやフォルダに

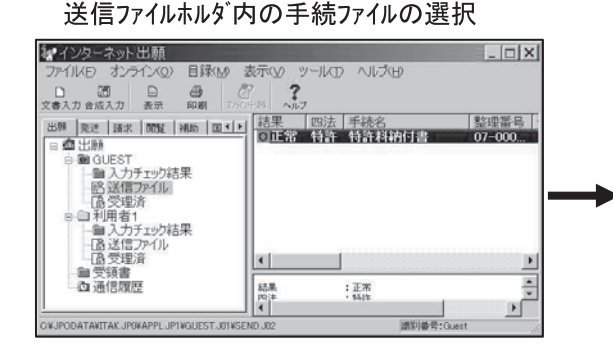

#### 任意のドライブやフォルダを指定して格納

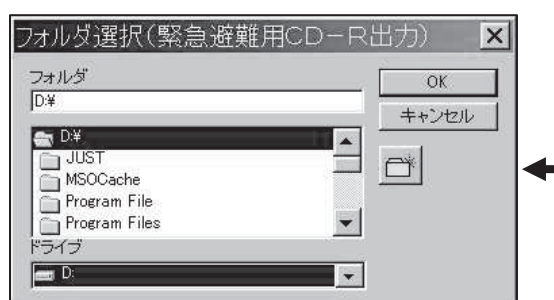

ファイルメニューから緊急避難用入出力選択

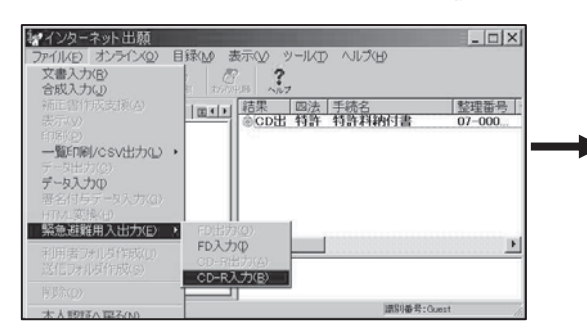

格納します。なお,電子証明書は付加されません。

任意のドライブやフォルダから CD-R に書き込み ます。操作マニュアルでは,ライティングソフトを用 いてインターネット出願ソフトから CD-R に直接書 き込む説明があります。しかし,一度,任意の場所へ 出力し,その後,Windows の標準機能であるコピー& ペースト,「ファイルを CD に書き込む」操作による方 が簡単のようです。

緊急避難用 CD-R に格納した内容は,特許庁へ郵送 する前に確認することが大切です。

作成確認した緊急避難用 CD-R に、代理人(出願 人)の氏名又は名称,識別番号,整理番号等を表示し, 提出物件票(特例法施行規則様式 33)に添付して特許 庁長官宛て書留郵便で送付します。

提出物件票には,提出者,磁気ディスクを提出する 事由(例:平成○年○月○日に発生した電気通信回線 の故障のため). 提出物件の目録を記載します。

なお,プリンタの使用不能を想定し,必要事項のみ 手書き記載可能な提出物件票を,予めプリントしてお

ファイルメニューから緊急避難用入出力選択

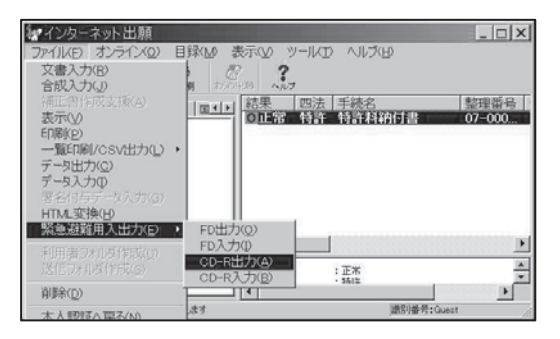

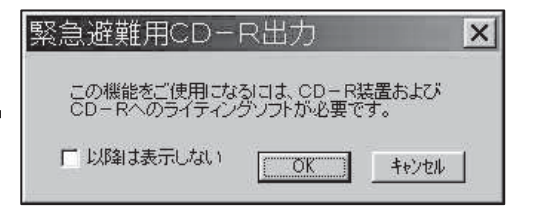

GUESTの送信ファイルで表示印刷して確認

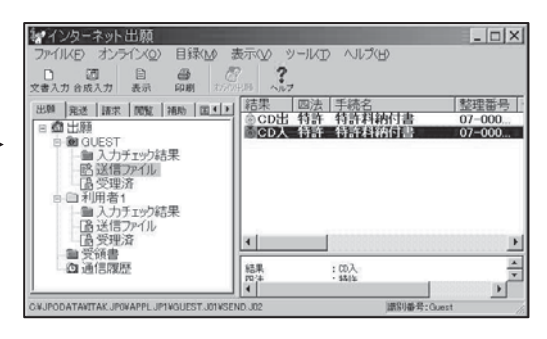

くことも有用です。

**(3) その他のメディアによる手続手順**

緊急避難手続には CD-R に加えて FD が認められ ています。

今回の東日本大震災に関する非常時には,DVD (DVD-R, DVD+R, DVD+R DL, DVD-RAM, DVD-RW, DVD+RW), その他の媒体 (USB メモリ, コンパクトフラッシュ, マイクロドライブ, SD メモ リーカード,SDHC メモリーカード,メモリース ティック,メモリースティック PRO)の使用も認めら れています。今後の非常時はケースバイケースのよう です。

これらの媒体への格納方法および手続手順は, CD-R とほぼ同様です。

#### **8.その他**

特許庁は、今回の東日本大震災の発生をうけ、期間 の延長措置、特許庁からの書類の一時的発送停止措置 等を発表しました。詳細は,特許庁,INPIT および日 本弁理士会等の HP をご参照下さい。

「注意点」

本稿は Windows 版インターネット出願ソフト用に WindowsXP で作成しました。

Microsoft, Windows, Microsoft Windows XP, Windows7 その他は登録商標です。

「参考文献」

1. (独)工業所有権情報・研修館「インターネット出 願ソフト (i173 版 | | の「操作マニュアル | (平成 23) 年 4 月)

- 2.「インターネット出願第 2 版」(平成 21 年5月 (社)発明協会発行)
- 3.パテント(平成 22 年 1 月号)
- 4.防災マニュアルの簡易版(平成 23 年 2 月:日本弁 理士会防災会議)

弁理士の防災マニュアル(平成 21 年 1 月:日本弁 理士会防災会議)

(原稿受領 2011. 5. 9)

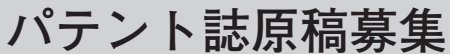

広報センター 副センター長

会誌編集部担当 須 藤 浩

記

- **応募資格** 知的財産の実務,研究に携わっている方(日本弁理士会会員に限りません) ※論文は未発表のものに限ります。
- **掲 載** 原則,先着順とさせていただきます。
- **テーマ** 知的財産に関するもの
- **字 数** 5,000 字以上厳守〜 20,000 字以内(引用部分,図表を含む)パソコン入力のこと ※ 400 字程度の要約文章と目次の作成をお願いいたします。

**応募予告** メール又は FAX にて応募予告をしてください。 ①論文の題名(仮題で可) ②発表者の氏名・所属及び住所・資格・連絡先(TEL・FAX・E-mail)を明記のこと **論文送付先** 日本弁理士会 広報・支援・評価室「パテント」担当

- TEL:03-3519-2361 FAX:03-3519-2706 E-mail:patent-bosyuu@jpaa.or.jp 〒 100-0013 東京都千代田区霞が関 3-4-2
- **選考方法** 会誌編集部にて審査いたします。 審査の結果,不掲載とさせていただくこともありますので,予めご承知ください。